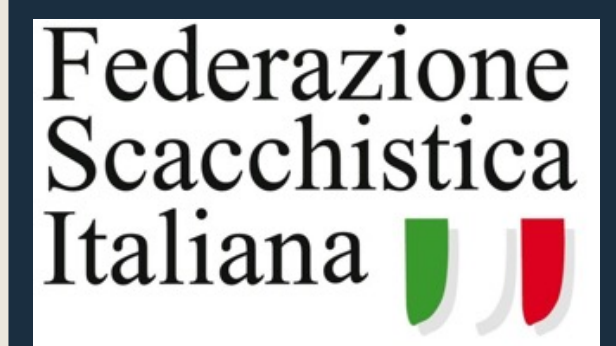

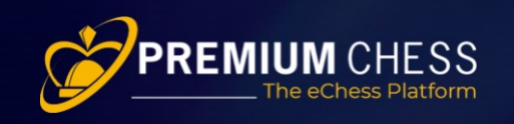

CAMPIONATI ONLINE 2021

# Calendario 2021

### Campionato Italiano 3+2

- Formula Open
- Torneo svizzero
- $\cdot$  13 turni
- $\bullet$  Cadenza 3+2
- $\cdot$  25/11/2021
- · Inizio ore 20
- Premi per assoluti. categorie e fasce di età

### Campionato **Regionale**

- Formula Open
- Torneo svizzero
- Iscrizione nel torneo della propria Regione
- $\bullet$  7 turni
- $\cdot$  Cadenza 12+3
- $\cdot$  27/11/2021
- · Inizio ore 15

#### **Finale Camp. Regionali**

- $\bullet$  Primi 3 classificati dai tornei regionali
- MF, MI e GM qualificati di diritto
- Torneo svizzero
- $\bullet$  5 turni
- $\cdot$  Cadenza 12+3
- $\cdot$  2/12/2021
- · Inizio ore 20

#### Campionato Italiano 5+3

- Formula Open
- Torneo svizzero
- $\bullet$  9 turni
- $\bullet$  Cadenza 5+3
- $\cdot$  16/12/2021
- · Inizio ore 20
- Premi per assoluti. categorie e fasce di età

### *iscrizioni gratuite*

## Campionati Regionali Online

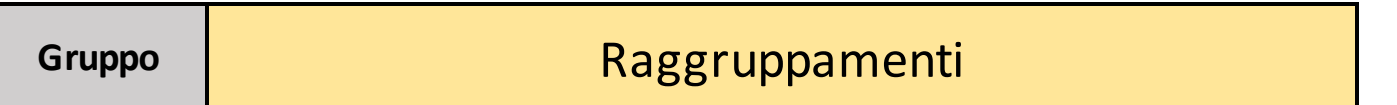

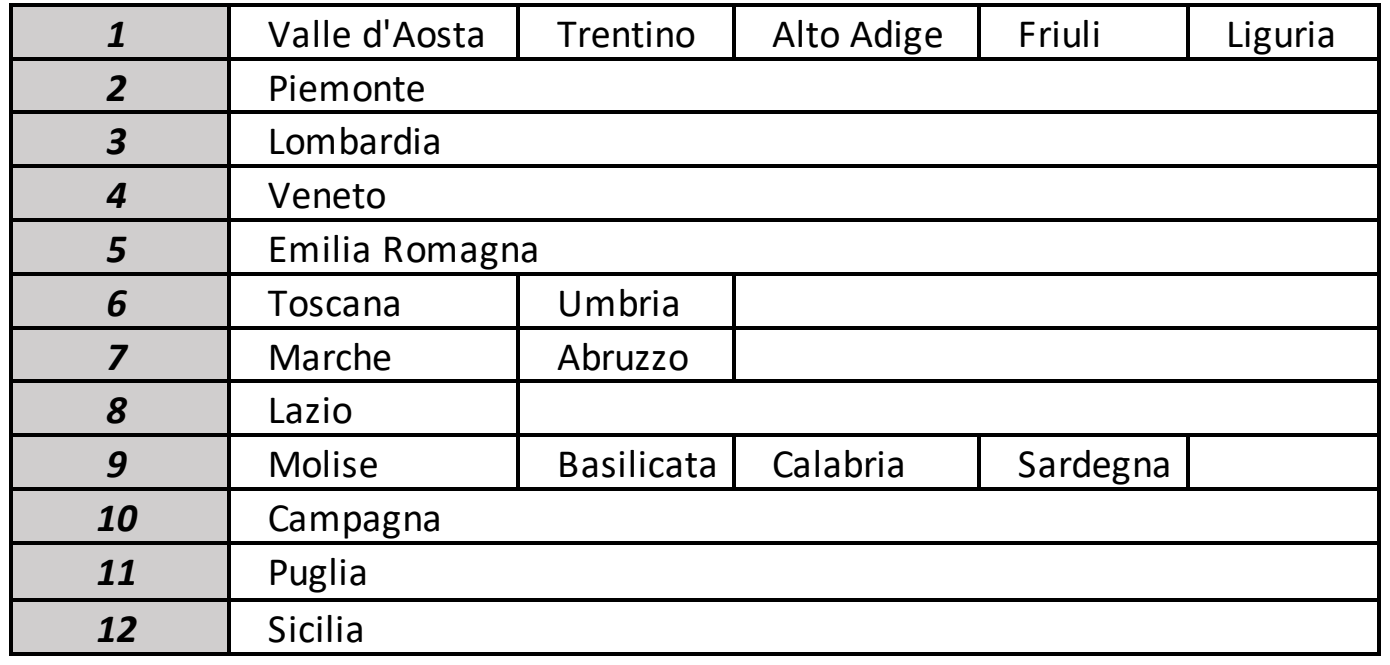

## Tabella

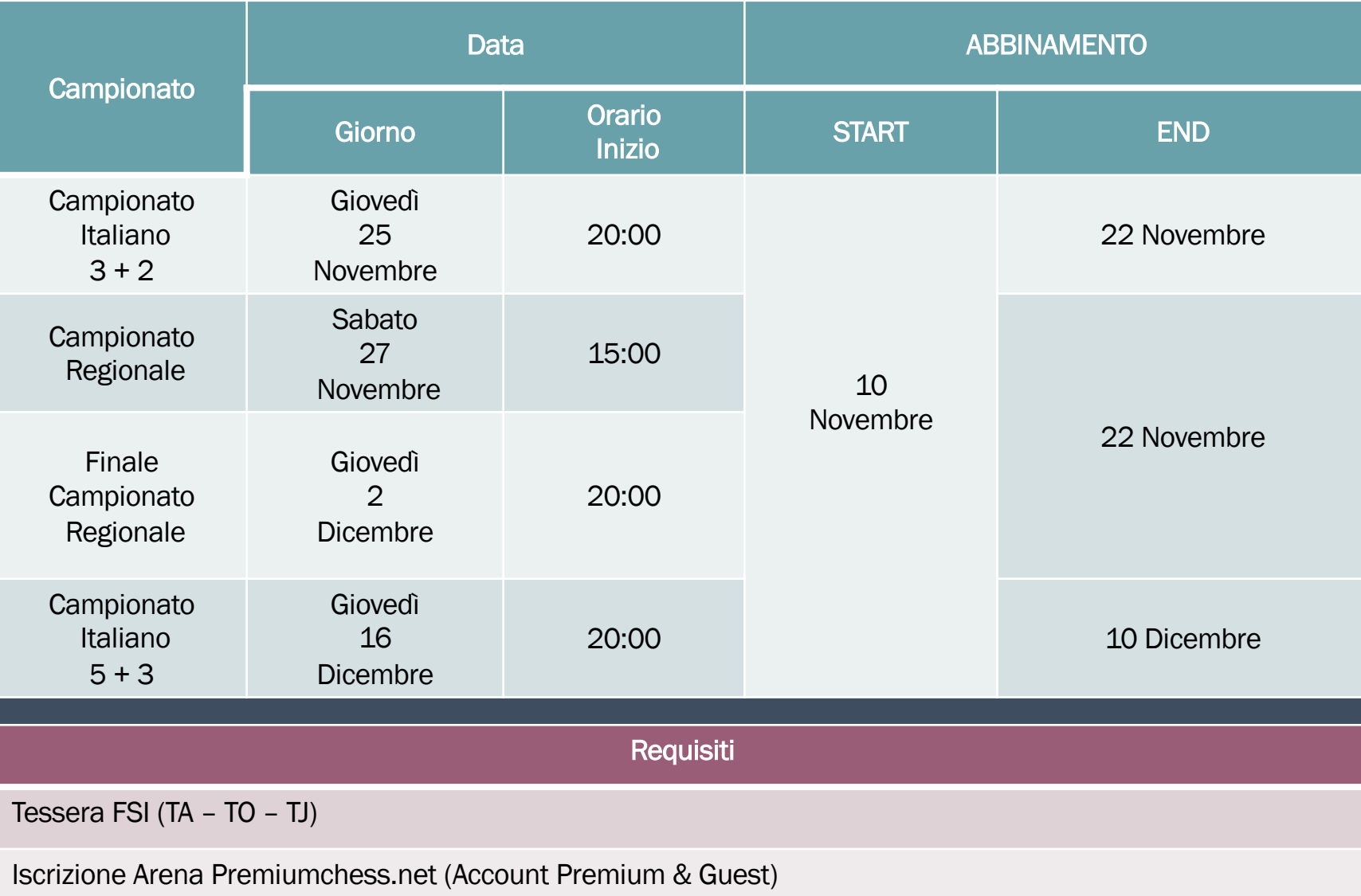

## Procedura di registrazione 1/3

*La procedura di [registrazione](http://www.premiumchess.net/) ai Campionati Italiani Online 2021 si sviluppa in più fasi perché è prima necessario registrarsi s piattaforma, successivamente serve l'allineamento dei dati dei giocatori fra Premiumchess e la FSI, vanno poi attivate le tessere Premium gratuite per tutto il 2021 ed infine si può registrarsi ai campionati. Di seguito i singoli passi spiegati in dettaglio.*

#### Step 1 - Registrazione del giocatore sulla Piattaforma di gioco

Il giocatore sprovvisto di un account deve registrarsi sulla piattaforma

www.premiumchess.net

specificando i dati richiesti e scegliendo il nickname e la password che serviranno per accedere a tutti i servizi del piattaforma

### Procedura di registrazione 2/3

Step 2 - Abbinamento con l'ID di federazione ed upgrading a Premium

A partire dalla data START ABBINAMENTO e non oltre la data END ABBINAMENTO (vedi tabella) il giocatore tesserato FSI deve accedere con le sue credenziali al sito:

www.premiumchess.net

accedere alla sezione Profilo -> Dati Utente e inserire il proprio «ID di federazione» ed il «Codice univoco» CIO2021. Se «ID di federazione» e «Codice univoco» sono corretti, il sistema avviserà che la registrazione è stata completata con successo.

L'upgrading a Premium per tutti i registrati avverrà subito dopo la data END ABBINAMENTO.

### Procedura di registrazione 3/3

Step 3 - Registrazione ai Campionati

A partire dalla data END ABBINAMENTO sino ad un'ora prima dell'inizio del Campionato, il giocatore potrà accedere alla piattaforma, aprire la sezione Tornei, scegliere il Campionato e registrarsi (cliccando sul simbolo di registrazione posto all'estrema destra)

Step 4 - Partenza del Campionato

Il Giocatore dovrà semplicemente accedere alla piattaforma qualche minuto prima dell'inizio del Campionato. Le partite inizieranno automaticamente all'orario previsto